# **Projekt**

# **"Simulation österreichischer und deutscher Intonationsverläufe"**

**Das Projekt wurde in Zusammenarbeit mit dem Forschungszentrum Telekommunikation Wien ("ftw") durchgeführt.** 

[www.ftw.at](http://www.ftw.at/)

*Cornelia Falch / Isabella Winter* 

*SS 2000* 

# *Inhaltsverzeichnis:*

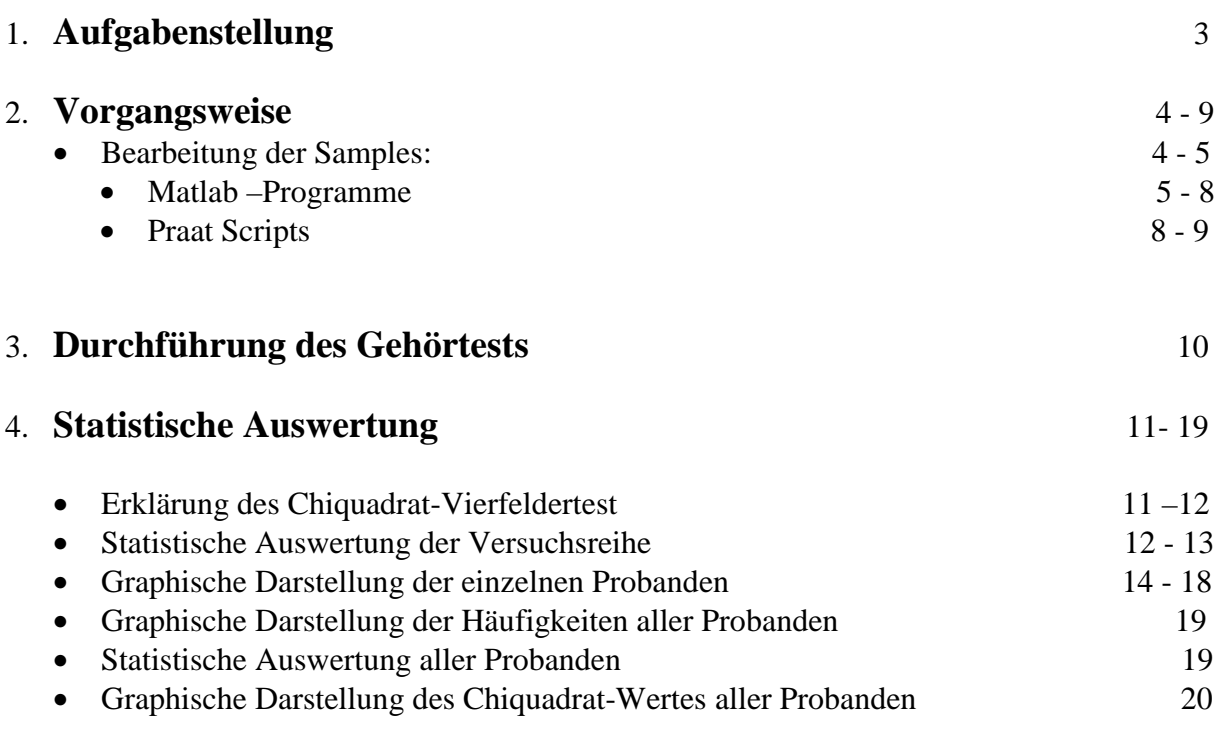

# *Aufgabenstellung*

In einer psychoakustischen Versuchsreihe sollte geklärt werden, ob und in welchem Ausmaß Unterschiede zwischen österreichischem und deutschem Deutsch nur anhand von prosodischer Information erkannt werden können.

Auf der Basis von österreichischen und deutschen Intonationsverläufen, die das ftw zur Verfügung stellte, wurden amplituden- und frequenzmodulierte Klänge sytnthetisiert.

Die Versuchspersonen sollten entscheiden aus welcher Klasse die jeweilige Klangprobe stammt.

# **Vorgangsweise**

Die vom ftw zur Verfügung gestellten Samples wurden, um die prosodische Information zu erhalten, folgendermaßen bearbeitet.

- 1. Verwendung der "ata"-Samples der Sprecher: Sprecher Nr: 2, 5, 9, 10, 11, 19 (3 männlich, 3 weiblich)
- 2. Zusammenschneiden 3er Sätze jedes/r Sprechers/in, Speichern als "wav"-File zB: "D2\_1orig.wav" pro Sprecher: 4 Files
- 3. PITCH-Files: Vorgangsweise zur Erstellung der Files mit Hilfe des Programmes PRAAT:
	- "Periodicity to pitch (ac)"; (geänderte Werte: min.pitch: 70 Hz, max. No. Candidates: 10, ceiling: 200 Hz bei männl. / 300 Hz bei weibl. Sprechern)
	- "To Sound (hum)"
	- Speichern als "txt"-Files für Weiterverwendung im Matlab, zB: "D2\_1pitch.txt"
	- Speichern als "wav"-File, zB: "D2\_1pitch.wav"
- 4. PULSE-Files:

Vorgangsweise zur Erstellung der Files mit Hilfe des Programmes PRAAT:

- "Periodicity to pitch  $(ac)$ ", Werte wie vorher
- "To Sound (pulses)"
- "Filter (pass Hannband)" ; (geänderte Werte: freom 800 to 1200 Hz)
- "Write to WAV-File", zB: "D2\_1puls.wav"
- 5. mod. Sinus-Files:

Vorgangsweise zur Erstellung der Files mit Hilfe des Programmes PRAAT:

- "Periodicity to pitch  $(ac)$ ", Werte wie vorher
- "Interpolate"
- "Write to short text file", zB: "D2\_1pitchint.txt" Weiterverwendung im MATLAB:
- Modulation des Sinus-Trägers in Amplitude und Frequenz
- Speichern als zB: "D2\_1ende.wav"
- 6. ACHTUNG:

PRAAT-WAV-Files haben eine Samplefrequenz von  $f_s = 22050$  Hz (dh: alle ...pitch..., ...puls... Files) MATLAB-WAV-Files haben eine  $f_s = 8000$  Hz (dh: alle ...ende... Files)

=> Konvertierung der PRAAT-Files mit "praatScriptConvert"

7. Normalisieren:

Damit alle für den Test verwendeten Files ungefähr gleich laut sind wurden die ...ende... bzw. ...puls... Files im Programm COOL EDIT PRO

### **Für die Durchführung waren folgende Praat Scripts bzw. Matlab-Programme notwendig:**

```
function interval=fnull(textfile); 
% FNULL 
% 
% interval=fnull(textfile,freqfile); 
% 
% Aus dem Textfile >textfile< (.TXT) wird der Intervallsverlauf der 
% Grundfrequenz bestimmt, der Variable interval zugewiesen und im 
    % >freqfile< (.MAT) abgspeichert. 
% Das Textfile wird mit dem Programm PRAAT generiert ->To Pitch (ac)... 
% es wird das Format "SHORT TEXTFILE" verwendet !!! 
    % [Vollständige Pfadangabe verwenden] 
% 
    text file.freqfile....STRING
% 
% STAND 16.03.2000 
fs=8000; 
fid=fopen(textfile,'r'); 
textbuffer=fread(fid,inf,'char'); 
count=length(textbuffer); % Länge des Puffer 
ret=find(textbuffer==13); % 13=return 
ende=length(ret); 
j=1; 
for i=12:4:ende-1 
  buffer=textbuffer(ret(i):ret(i+1)); 
  b=setstr(buffer); 
  z(j)=str2num(b'); 
  j=j+1; 
end 
fclose(fid); 
zohnezero=find(z~=0); 
zmean=mean(z(zohnezero)); 
%jene Stellen die keine Fundamentalfreq. besitzen 
%(Anfang&Ende bzw. Pausen) werden auf auf zmean gesetzt. 
zgleichzero=find(z==0); 
z(zgleichzero)=ones(1,length(zgleichzero)).*zmean; 
deltafreq=z./zmean; 
%Interpolation auf einzelne Samples 
interval=interp1(1:length(deltafreq),deltafreq,1:1/(fs*0.01):length(deltafreq)); 
interval(length(interval)+1)=zmean; 
%save(freqfile,'interval');
```

```
function genfpmod1(klangfile,targetfile,delta,amp,fk,am); 
% genfpmod1 
% 
% genfpmod1(klangfile,targetfile,interval,amplitude,ivar,avar) 
% 
% klangfile.....Klangfarbenfile (.WAV) 
% targetfile....Name des neuen genierten Soundfiles (.WAV) 
% interval......Intervallverlauf der orignalen Sprachaufnahme (interval Vektor) 
% amplitude.....Amplitudenbetragsverlauf der originalen Sprachaufnahme (amp Vektor) 
% ivar..........Variation des Intervallverlaufes (org=1) 
% avar..........VAriation des Amplitudenbetragsverlaufes (org=1) 
% STAND 16.03.2000 
fs=8000; 
sforg=wavread(klangfile); %Einlesen des "Klangfarben-Files" 
[a b]=size(delta); 
if a<b 
  delta=delta(1:(length(delta)-1)); %letzter Wert= mittlere Grundfrequenz 
  delta=delta'; 
end 
[a b]=size(amp); 
if a<b 
  amp=amp'; 
end 
delta=fk*(delta-1)+1; %MODIFZIERTER INTERVALLVERLAUF 
delta=cumsum(delta); 
sfmod=interp1(1:length(sforg),sforg,delta); 
amplitude=exp(am*log ((amp+0.75)./32768)); %MODIFZIERTER AMPLIDUDENVERLAUF 
l=min(length(amplitude),length(sfmod)); 
soundmod=sfmod(1:l).*amplitude(1:l); 
ampmult=0.5/max(abs(soundmod)); 
soundmod=ampmult*soundmod; 
wavwrite(soundmod,fs,16,targetfile);
```
*function amp=pegel(origfile);%,pegelfile); % PEGEL % % amp=pegel(origfile,pegelfile); % % Aus dem originalen Aufnahmefile >origfile< (.WAV) wird der Amplitudenbetragsverlauf % bestimmt, der Variable amp zugewiesen und im >pegelfile< (.MAT) abgspeichert. % [Vollständige Pfadangabe verwenden] % % origfile,pegelfile....STRING % % STAND 16.03.2000 fs=8000; count=1; sound=wavread(origfile); k=1:80:length(sound); %windowsize 20ms =>160 Punkte mit Versatz 10ms (80 Punkte) k(length(k)+1)=length(sound); for i=1:length(k)-2; p(i)=sqrt(1/160\*sum(sound(k(i):k(i+2)).^2)); count=count+1; end points=k(count+1)-k(count)+1; p(count)=sqrt(1/points\*sum(sound(k(count):k(count+1)).^2)); pgleichzero=find(p==0); offset=mean(sound); x=k(1:length(k)-1); y=p-offset; y(pgleichzero)=0\*pgleichzero; y=y-0.01\*max(y); ykleinernull=find(y<0); y(ykleinernull)=zeros(length(ykleinernull),1); xi=1:length(sound); amp=interp1(x,y,xi,'linear').\*32768; %save(pegelfile,'amp');*

*function komplett(origfile,textfile,targetfile,fk,am);* 

*%origfile=originales sprachfile (.wav) %pegelfile=amplitudenmodulation (.mat) %textfile=grundfrequenzverlauf (.txt) %freqfile=frequenzmodulation (.mat) %targetfile=ausgangsfile (.wav) %fk,am=faktoren f. modulation* 

*interval=fnull(textfile); amp=pegel(origfile);* 

*freq=interval(length(interval));* 

*sinosc(freq,25,'sinus'); function sinosc(freq,laenge,klangfile); % sinus-oszillator % length [seconds] magnitude=0.9 % freq [Hz] sample rate [Hz] % 23.05.00* 

*fs=8000;* 

*x=0:(1/fs):laenge; y=0.9\*sin(2\*pi\*x\*freq);* 

*wavwrite(y,fs,klangfile);* 

### **Auszüge aus einigen Praat Scripts:**

*Read from file... D:\MATLABR11\work\D2\_1pitch.wav Resample... 8000 50 Write to WAV file... D:\MATLABR11\work\D2\_1pitch\_8000.wav* 

*Read from file... D:\MATLABR11\work\D2\_2pitch.wav Resample... 8000 50 Write to WAV file... D:\MATLABR11\work\D2\_2pitch\_8000.wav* 

*Read from file... D:\MATLABR11\work\D2\_3pitch.wav Resample... 8000 50 Write to WAV file... D:\MATLABR11\work\D2\_3pitch\_8000.wav* 

*Read from file... D:\MATLABR11\work\D2\_4pitch.wav Resample... 8000 50 Write to WAV file... D:\MATLABR11\work\D2\_4pitch 8000.wav* 

Read from file... C:\sprachanalyse\deutsch02-1 pitch.txt To Sound (pulses) Filter (pass Hann band)... 800 1200 100 Write to WAV file... D:\MATLABR11\work\D2\_1puls.wav

Read from file... C:\sprachanalyse\deutsch02-2 pitch.txt To Sound (pulses) Filter (pass Hann band)... 800 1200 100 Write to WAV file... D:\MATLABR11\work\D2\_2puls.wav

Read from file... C:\sprachanalyse\deutsch02-3 pitch.txt To Sound (pulses) Filter (pass Hann band)... 800 1200 100 Write to WAV file... D:\MATLABR11\work\D2\_3puls.wav

Read from file... C:\sprachanalyse\deutsch02-4 pitch.txt To Sound (pulses) Filter (pass Hann band)... 800 1200 100 Write to WAV file... D:\MATLABR11\work\D2\_4puls.wav

komplett('D2\_1orig.wav','D2\_1pitchint.txt','D2\_1ende.wav',1,1); komplett('D2\_2orig.wav','D2\_2pitchint.txt','D2\_2ende.wav',1,1); komplett('D2\_3orig.wav','D2\_3pitchint.txt','D2\_3ende.wav',1,1); komplett('D2\_4orig.wav','D2\_4pitchint.txt','D2\_4ende.wav',1,1); komplett('D5\_1orig.wav','D5\_1pitchint.txt','D5\_1ende.wav',1,1); komplett('D5\_2orig.wav','D5\_2pitchint.txt','D5\_2ende.wav',1,1); komplett('D5\_3orig.wav','D5\_3pitchint.txt','D5\_3ende.wav',1,1); komplett('D5\_4orig.wav','D5\_4pitchint.txt','D5\_4ende.wav',1,1); komplett('D9\_1orig.wav','D9\_1pitchint.txt','D9\_1ende.wav',1,1); komplett('D9\_2orig.wav','D9\_2pitchint.txt','D9\_2ende.wav',1,1); komplett('D9\_3orig.wav','D9\_3pitchint.txt','D9\_3ende.wav',1,1); komplett('D9\_4orig.wav','D9\_4pitchint.txt','D9\_4ende.wav',1,1); komplett('D10\_1orig.wav','D10\_1pitchint.txt','D10\_1ende.wav',1,1); komplett('D10\_2orig.wav','D10\_2pitchint.txt','D10\_2ende.wav',1,1); komplett('D10\_3orig.wav','D10\_3pitchint.txt','D10\_3ende.wav',1,1); komplett('D10\_4orig.wav','D10\_4pitchint.txt','D10\_4ende.wav',1,1); Read from file... D:\MATLABR11\work\A2\_4orig.wav To Pitch (ac)... 0.01 70 10 no 0.03 0.45 0.01 0.35 0.14 200 To Sound (pulses) Filter (pass Hann band)... 800 1200 100 Write to WAV file... D:\MATLABR11\work\A2\_4puls.wav Resample... 8000 50 Write to WAV file... D:\MATLABR11\work\A2\_4puls\_8000.wav select Pitch A2\_4orig Write to short text file... D:\MATLABR11\work\A2\_4pitch.txt select Pitch A2\_4orig To Sound (hum)

Resample... 8000 50 Write to WAV file... D:\MATLABR11\work\A2\_4pitch\_8000.wav

Write to WAV file... D:\MATLABR11\work\A2\_4pitch.wav

#### *Hinweis:*

*Durch anklicken folgender Dateien, ist es möglich alle dafür benötigten Praat Scripts und Matlab -Programme genauer kennen zu lernen.* 

Script\komplett.doc Script\script2\_44100.doc Script\ScriptEnde.doc

Script\FNULL.doc Script\PEGEL.doc Script\praatScriptConvert.doc Script\genfpmod1.doc Script\praatScriptInt.doc Script\praatScriptpuls.doc

# **Durchführung des Gehörtests:**

Der Gehörtest bestand aus 3 Teilen:

- Im ersten Teil wurde ein Sinus mit der Hüllkurve und dem Grundfrequenzverlauf des originalen Sprachsignals moduliert, das von österreichischen bzw. deutschen Sprecherinnen und Sprechern stammt.
- Beim zweiten Teil wurde der Grundfrequenzverlauf des originalen Sprachsignals vorgespielt.
- Und der dritte Teil bestand aus Hörbeispielen , deren formantgefilterter Impulszug einerseits in der Amplitude und andererseits in der Frequenz moduliert wurde.

Für die Durchführung des Gehörtests standen uns **16 Testpersonen** zur Verfügung, eine Ausgewogenheit zwischen deutschen und österreichischen Teilnehmern konnte leider nicht erreicht werden.

Den Testpersonen wurden pro Teil 16 Hörproben über Lautsprecher vorgespielt, also insgesamt 48 Hörproben. Das Dauer dieses Gehörtests betrug ungefähr 30 Minuten.

### *Hinweis:*

*Falls Sie Interesse an diesem Gehörtest haben, so können Sie durch anklicken folgender zwei Dateien zum einem die schriftliche Vorlage für diesen Gehörtest erhalten und zum anderen die Auflösung dieses Gehörtests, durch anklicken der einzelnen Wav-Dateien, haben Sie die Möglichkeit die Hörbeispiele kennen zu lernen.* 

Gehörtest.doc AuflösungdesGehörtests.doc

### **Teil1:**

HörbeispielefürGehörtest\Track01\_A10\_1.wav HörbeispielefürGehörtest\Track02\_D2\_4.wav HörbeispielefürGehörtest\Track03\_D5\_4.wav HörbeispielefürGehörtest\Track04\_A11\_1.wav HörbeispielefürGehörtest\Track05\_A2\_1.wav HörbeispielefürGehörtest\Track06\_D9\_3.wav HörbeispielefürGehörtest\Track07\_D10\_3.wav HörbeispielefürGehörtest\Track08\_A5\_1.wav

HörbeispielefürGehörtest\Track09\_D9\_4.wav HörbeispielefürGehörtest\Track10\_A11\_2.wav HörbeispielefürGehörtest\Track11\_D5\_1.wav HörbeispielefürGehörtest\Track12\_A10\_2.wav HörbeispielefürGehörtest\Track13\_A5\_3.wav HörbeispielefürGehörtest\Track14\_D9\_3.wav HörbeispielefürGehörtest\Track15\_A9\_1.wav HörbeispielefürGehörtest\Track16\_D10\_4.wav

### **Teil2:**

HörbeispielefürGehörtest\Track17\_D9\_4.wav HörbeispielefürGehörtest\Track18\_A10\_2.wav HörbeispielefürGehörtest\Track19\_A11\_1.wav HörbeispielefürGehörtest\Track20\_D19\_4.wav HörbeispielefürGehörtest\Track21\_A9\_4.wav HörbeispielefürGehörtest\Track22\_D10\_1.wav HörbeispielefürGehörtest\Track23\_D11\_3.wav HörbeispielefürGehörtest\Track24\_D5\_4.wav HörbeispielefürGehörtest\Track25\_A19\_2.wav HörbeispielefürGehörtest\Track26\_A2\_4.wav HörbeispielefürGehörtest\Track27\_A5\_3.wav HörbeispielefürGehörtest\Track28\_D2\_3.wav HörbeispielefürGehörtest\Track29\_A19\_3.wav HörbeispielefürGehörtest\Track30\_D10\_1.wav HörbeispielefürGehörtest\Track31\_A2\_3.wav HörbeispielefürGehörtest\Track32\_D11\_1.wav

### **Teil3:**

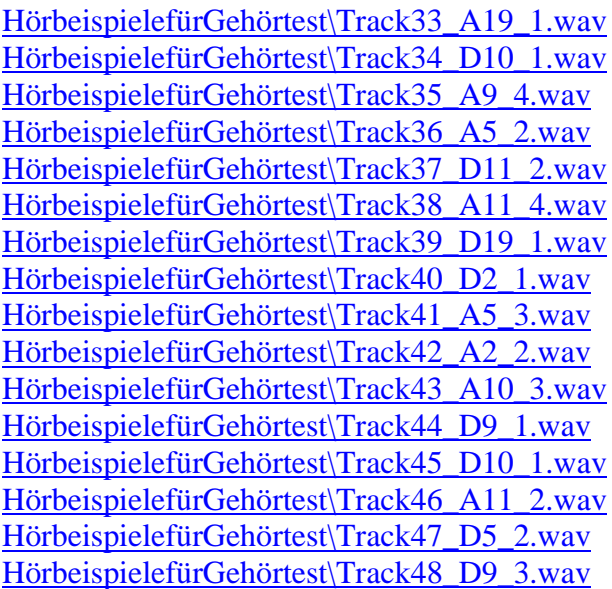

## **Statistische Auswertung**

Folgende Hypothese wurde aufgestellt:

### *Das menschliche Gehör ist in der Lage Unterschiede zwischen österreichischem und deutschem Deutsch nur anhand von prosodischer Information erkennen zu können.*

Diese Hypothese wurde mit Hilfe des **Chiquadrat-Viefeldertes**t widerlegt.

## ${\rm Erk}$ lärung des Chiquadrat-Vierfeldertest $^{1}$ :

Die Frage, ob die Hypothese auch signifikant ist, wurde mit Hilfe des Chiquadrat-Vierfeldertestes beantwortet.

Der Chiquadrat-Viefeldertest dient zum Vergleich vier beobachteter Häufigkeitsverteilungen. Er prüft, ob sich diese Häufigkeitsverteilungen signifikant voneinander unterscheiden. Bezeichnet man die vier Häufigkeiten der Vierfeldertafel der Reihe nach mit A, B, C, D so berechnet sich die Prüfgröße Chiquadrat nach der Formel:

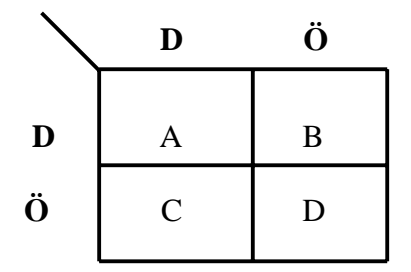

D ...deutsches Deutsch Ö....österreichisches Deutsch

 $\overline{a}$ 

<sup>&</sup>lt;sup>1</sup> Peter Zöfel , "Statistik in der Praxis"

$$
\chi^{2} = \frac{(|A * D - B * C| - \frac{n}{2})^{2*} n}{(A + B)^{*}(C + D)^{*}(A + C)^{*}(B + D)}
$$

Da es sich um bei diesem Test um kleinere Häufigkeiten handelt, verwendet man eine von YATES korrigierte Formel. Der Chiquadrat-Wert wird also etwas kleiner als im unkorrigierten Fall. Die korrigierte Formel, ist also "vorsichtiger" mit dem Melden einer Signifikanz.

Dabei ist

 $n = A+B+C+D$ 

die Gesamtsumme der Häufigkeiten.

Die Zahl der Freiheitsgrade beim Chiquadrat-Vierfeldertest ist 1 . Der Freiheitsgrad ist das Produkt aus der um 1 verminderten Zeilenzahl mit der um 1 verminderten Spaltenzahl, in diesem Falle also

 $df = (k-1)*(m-1) = 1$ 

k Anzahl der Klassen (Zeilen)

m Anzahl der Merkmale (Spalten)

**Überprüfung des Chiquadrat-Wertes bei einem Freiheitsgrad mit Hilfe der Chiquadrat-Tabelle auf Signifikanz.** 

Chiquadrat-Tabelle:

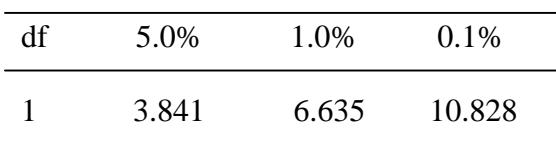

### **Statistische Auswertung der Versuchsreihe**

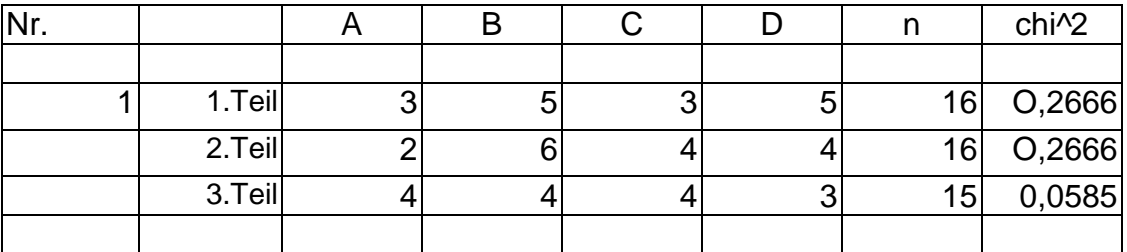

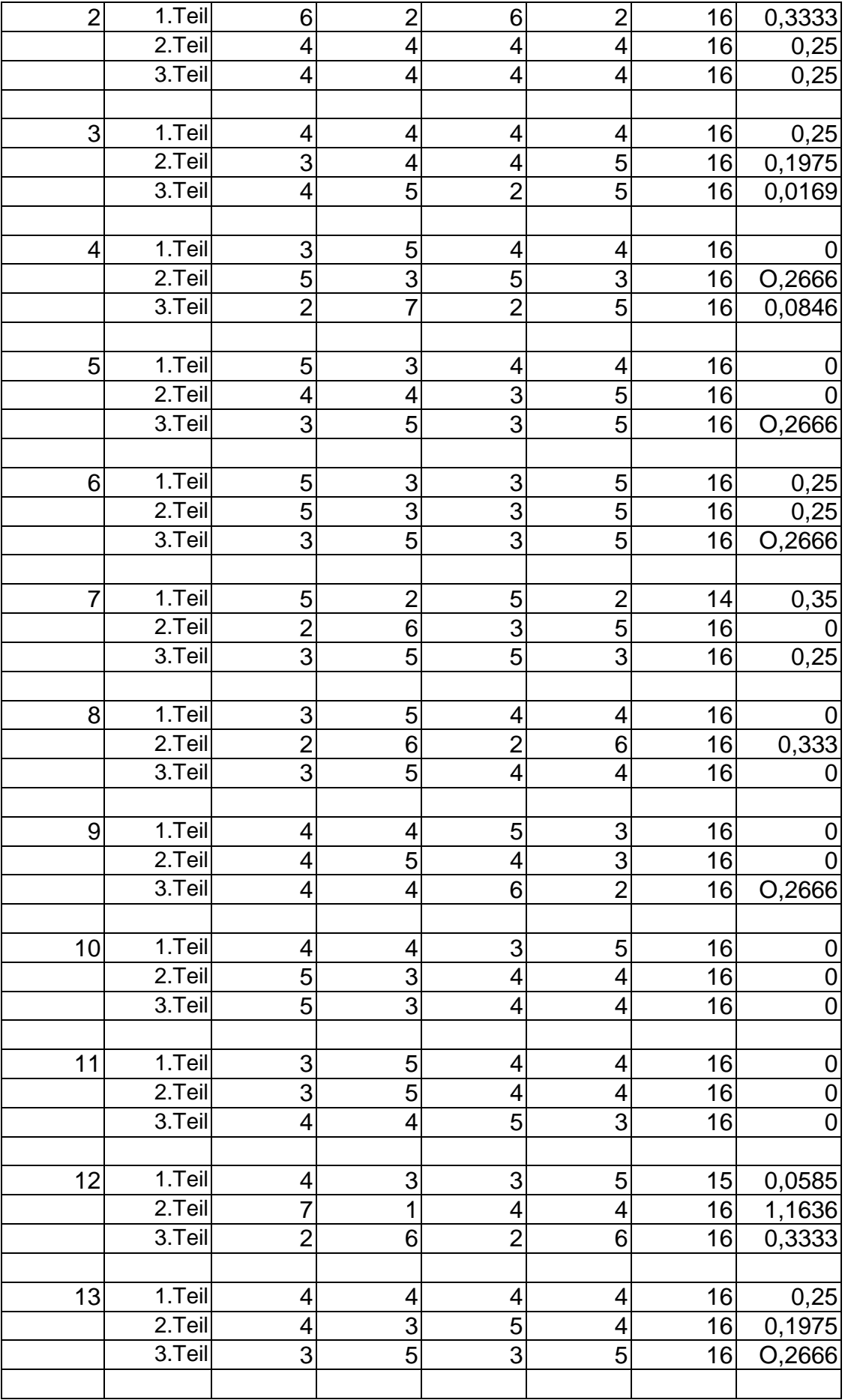

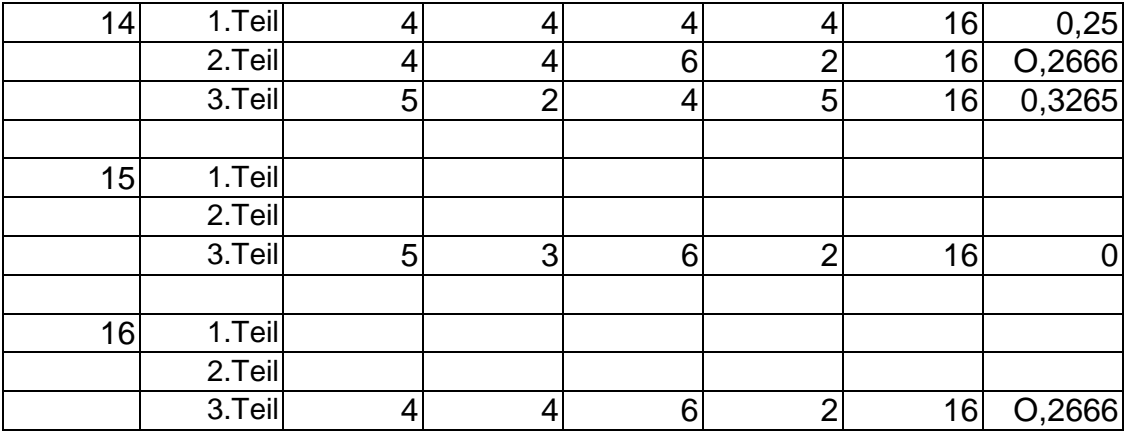

## **Graphische Darstellung der Häufigkeiten der einzelnen Probanden**

Proband Nr1:

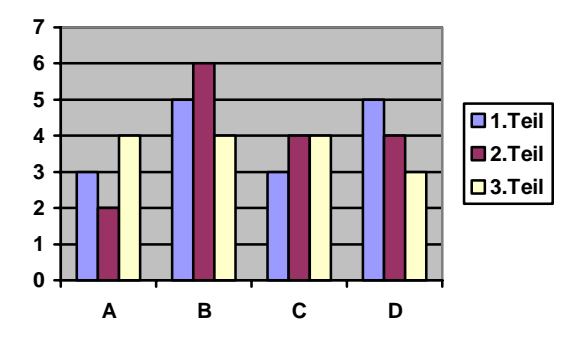

Proband Nr2:

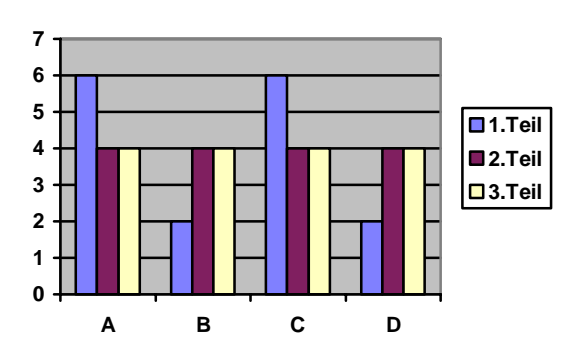

### Proband Nr3:

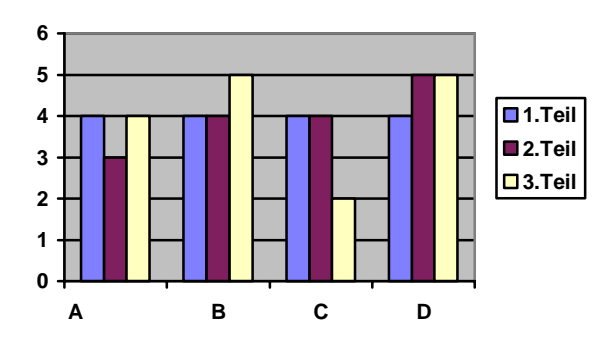

Proband Nr4:

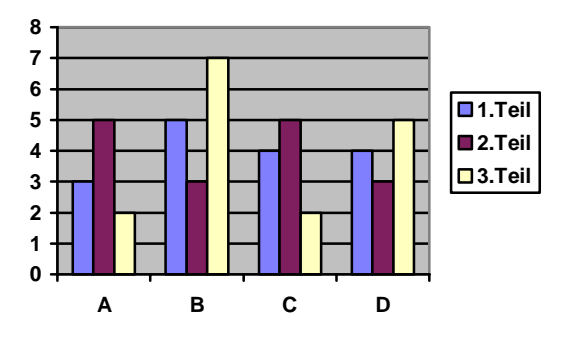

Proband Nr5:

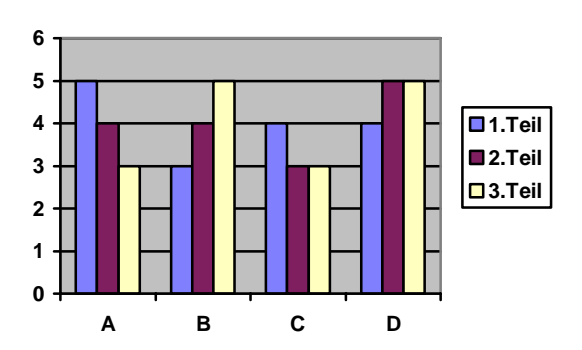

### Proband Nr6:

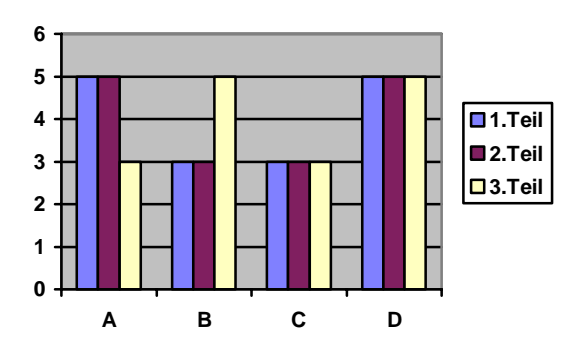

Proband Nr7:

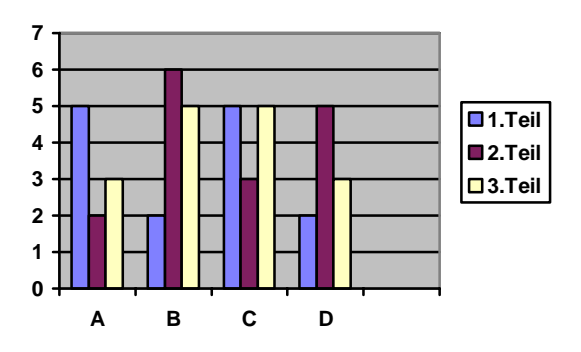

Proband Nr8:

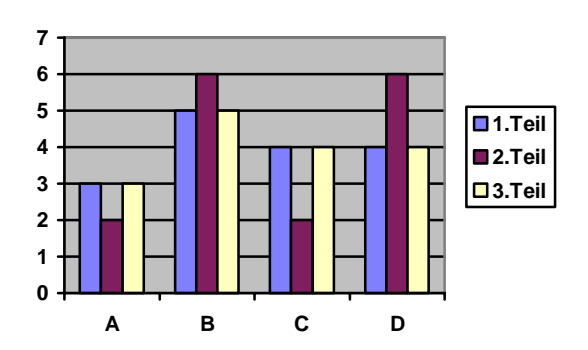

### Proband Nr9:

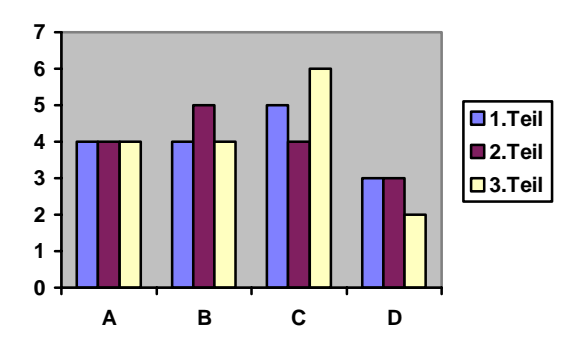

Proband Nr10:

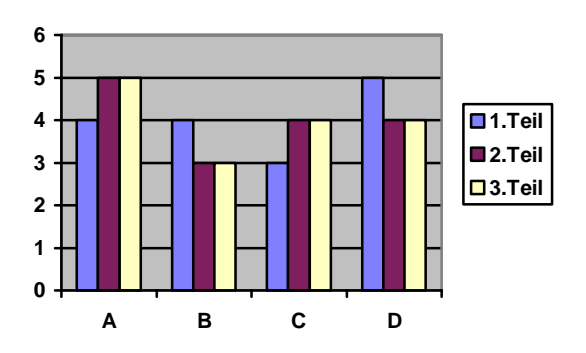

Proband Nr11:

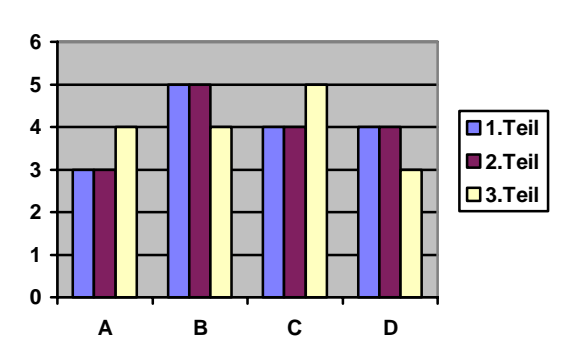

### Proband Nr12:

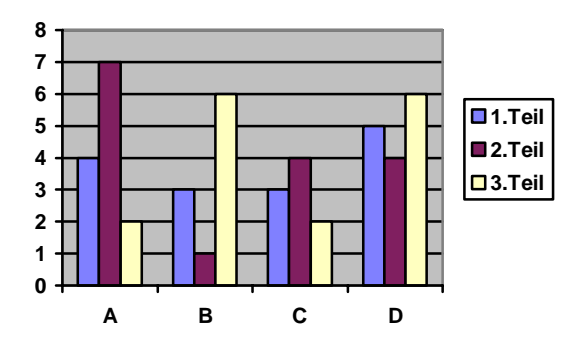

Proband Nr13:

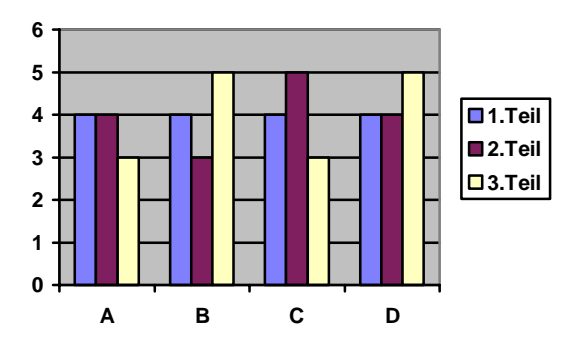

Proband Nr14:

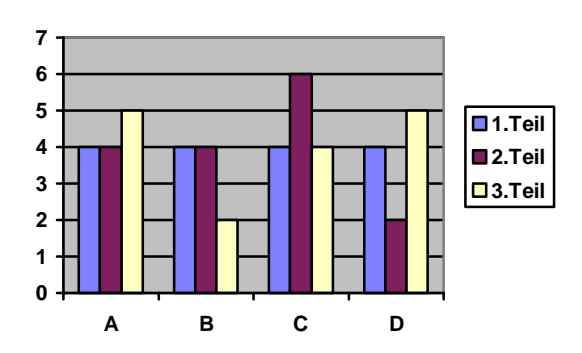

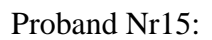

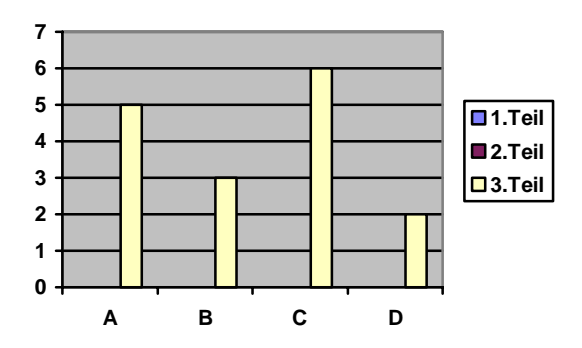

Proband Nr16:

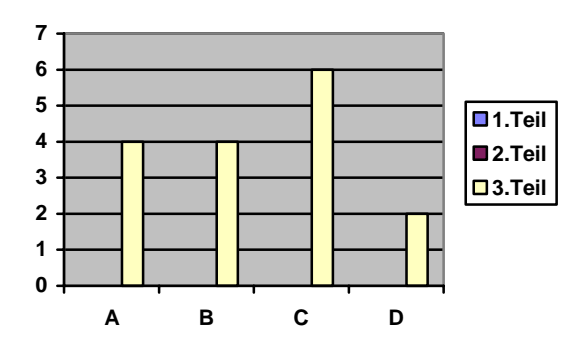

# **Statistische Auswertung aller Probanden**

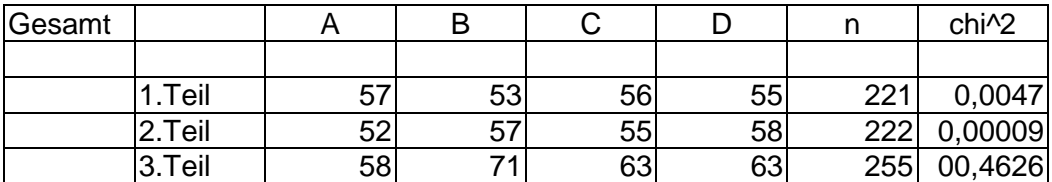

## **Graphische Darstellung der Häufigkeiten aller Probanden**

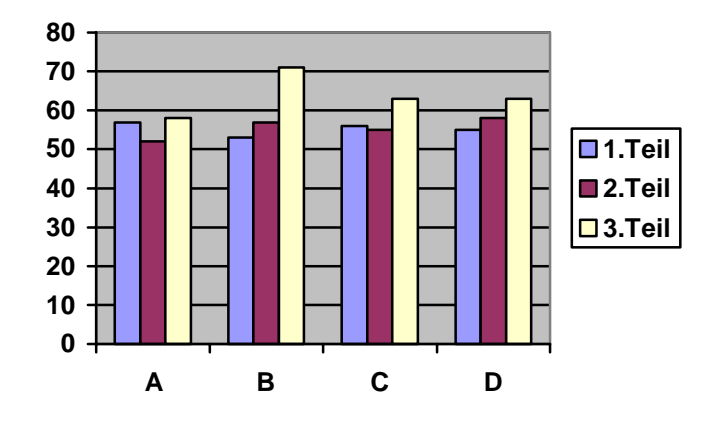

## **Graphische Darstellung des Chiquadrat-Wertes aller Probanden**

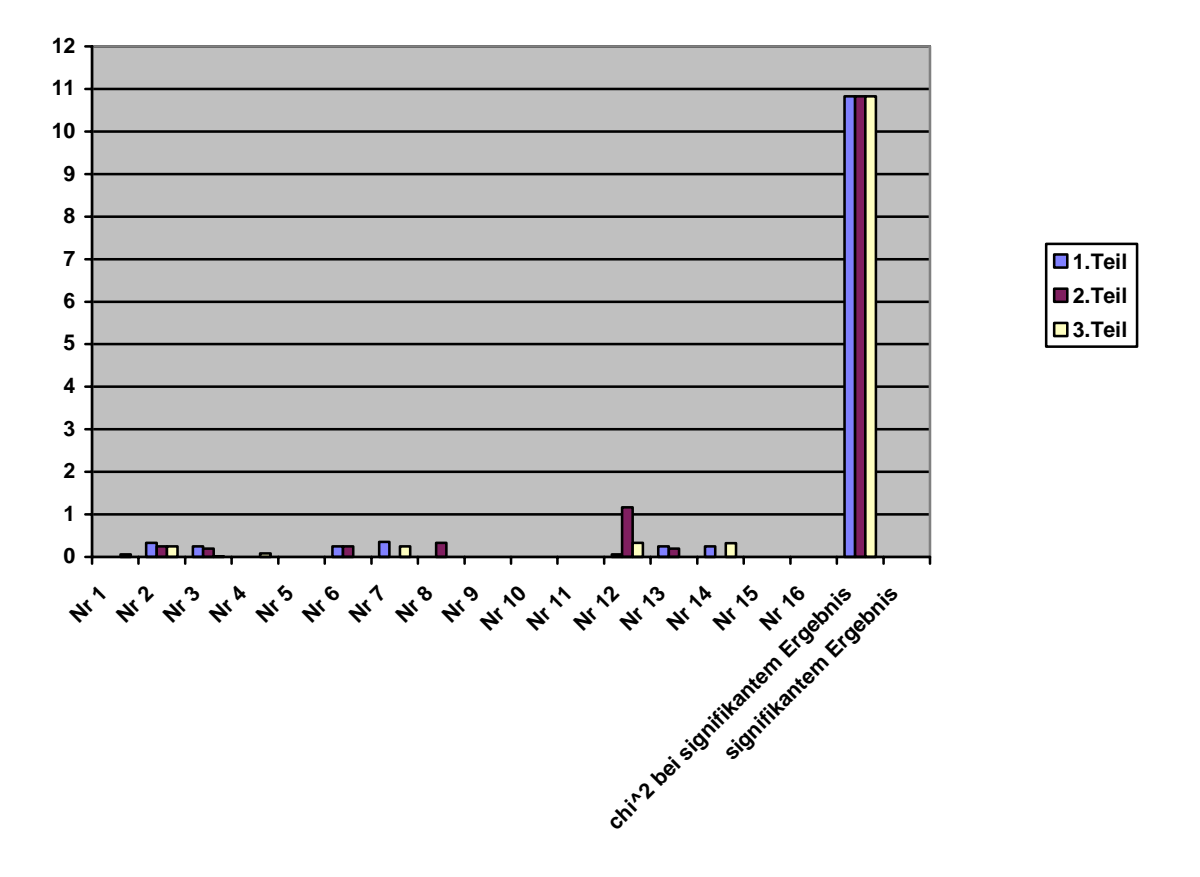

*Aus dieser Graphik ist die Widerlegung der Hypothese leicht entnehmbar.*